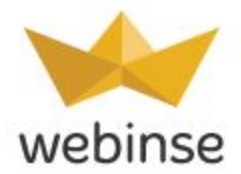

# **Daily Deals**

*Our extension will help you to use all the power of Daily deals in your online business.*

### **Overview**

Want to attract more attention to your products? Then Daily Deals is for you!

Even if your product is good, customers not always buy it. But if they see some special proposition that is limited in time and quantity, they get more interested in it. Daily Deals is a very popular extension on the web-sites that helps to attract more people to your online-store.

Wide spectrum of features and abilities of this extension will help you to use all the power of Daily deals in your online business. You will be able to set the time and date of the start and end of the deal, launch deals in the future and customize outlook of the deal.

Our extension allows you to show countdown and three informational blocks under it: the comparison between the usual price and special price, mount of the bought items and items that left. Also you can customize in System => Configuration => Daily Deals the color of the countdown and informational block.

You can add the deal product in two ways: in the grid of our extension and in the Catalog => Manage Products.

Also, you will get our widget that will be located in the widget. This widget can be customized by the following settings: amount of items, that shown; the border and count down color. The client can also link right from the widget to the all items with special prices.

**Note:** In order Daily Deals extension works properly you need to set up Cron job first.

**Note:** This extension might work incorrectly with catalog flat categories enabled.

webinse > complete eCommerce solution > www.webinse.com

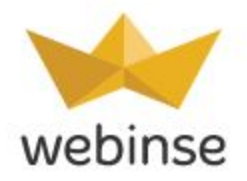

**Note:** This extension creates deals for configurable and associated simple products and controls qty decrements for both. Because of one special price for all associated products there is no ability to set deal for products with certain option.

### **Features**

- ❖ Customizable sidebar
- ❖ Ability to run multiple deals
- ❖ Ability to set time and date of start and end of the deal
- ❖ Informative Status updates to assist in management: running, ended, pending
- ❖ Ability to display qty of remaining products by the special price
- ❖ Ability to display qty of bought products by the deal price
- ❖ Preventive messages about qty of the products for management
- ❖ Comparison between the discount price and actual value of each product
- ❖ Webinse Daily Deals widget
- ❖ Customization of the qty of shown items in the widget

## **Administration & Configuration**

All features and user interfaces are fully configurable, installation requires little time and can be controlled from the Magento Administration Panel.

# **Version and Compatibility**

Daily Deals Extension version 2.5.4 is compatible with Magento Community Edition version 1.7-1.9 and guaranteed to work with Magento default theme

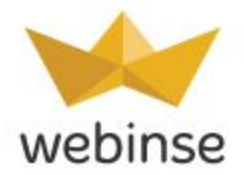

## **User Manual**

Log into Magento admin panel, select CMS -> Widgets, select Daily Deals widget. Setup frontend properties. Press Save and Continue edit.

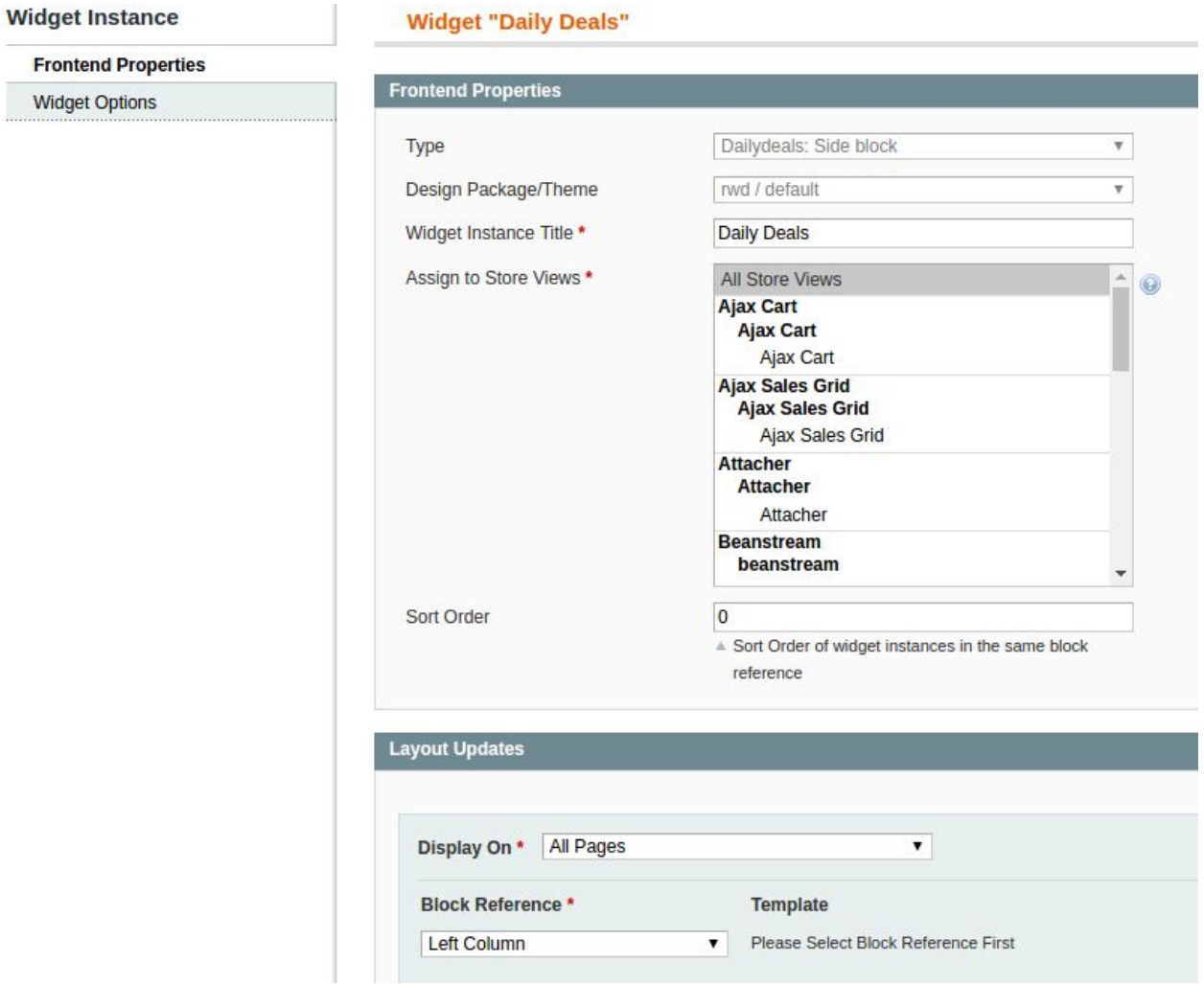

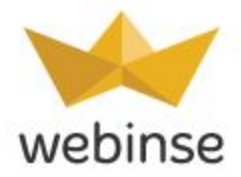

#### Set up Widget Options. Press Save and Continue edit.

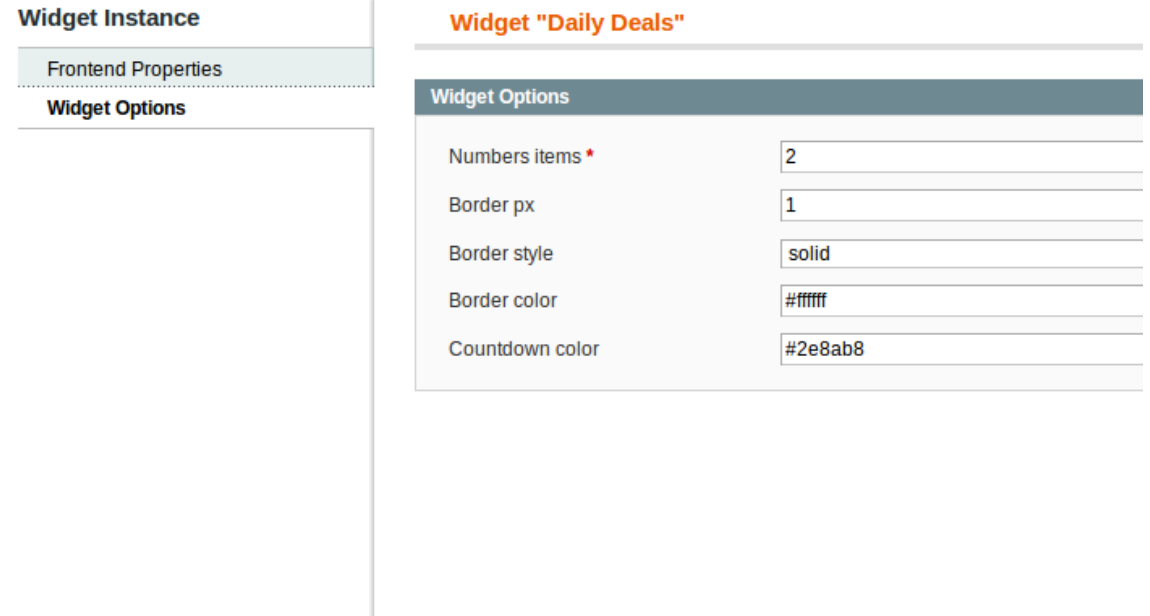

#### Select Webinse -> Daily Deal Products.

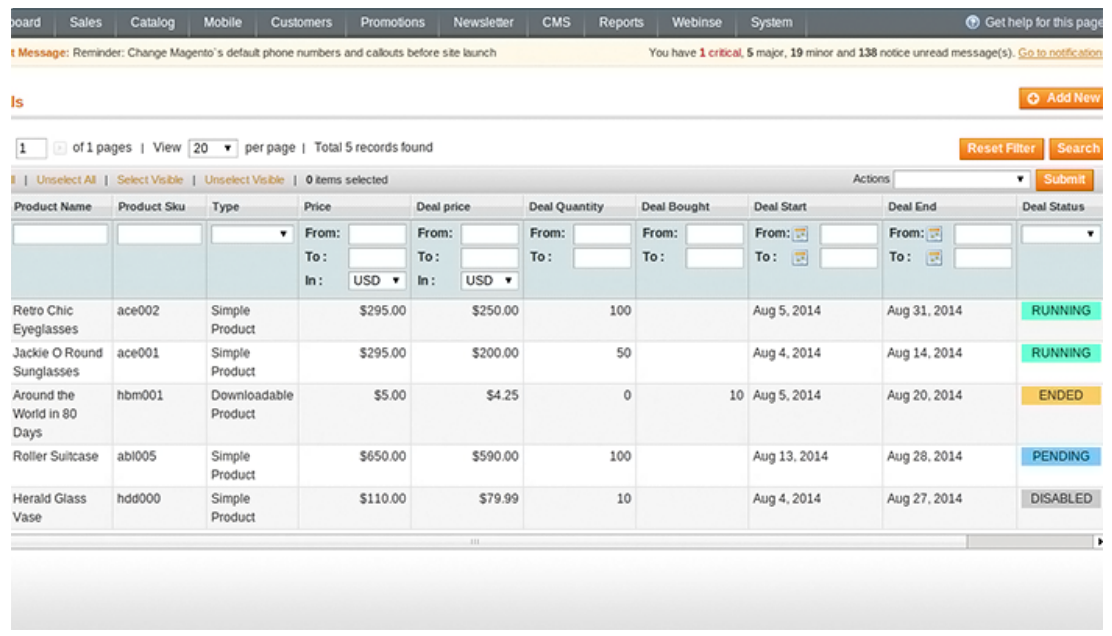

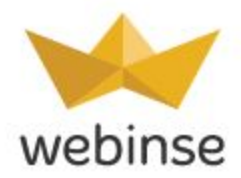

### Select product, edit Deal product.

L

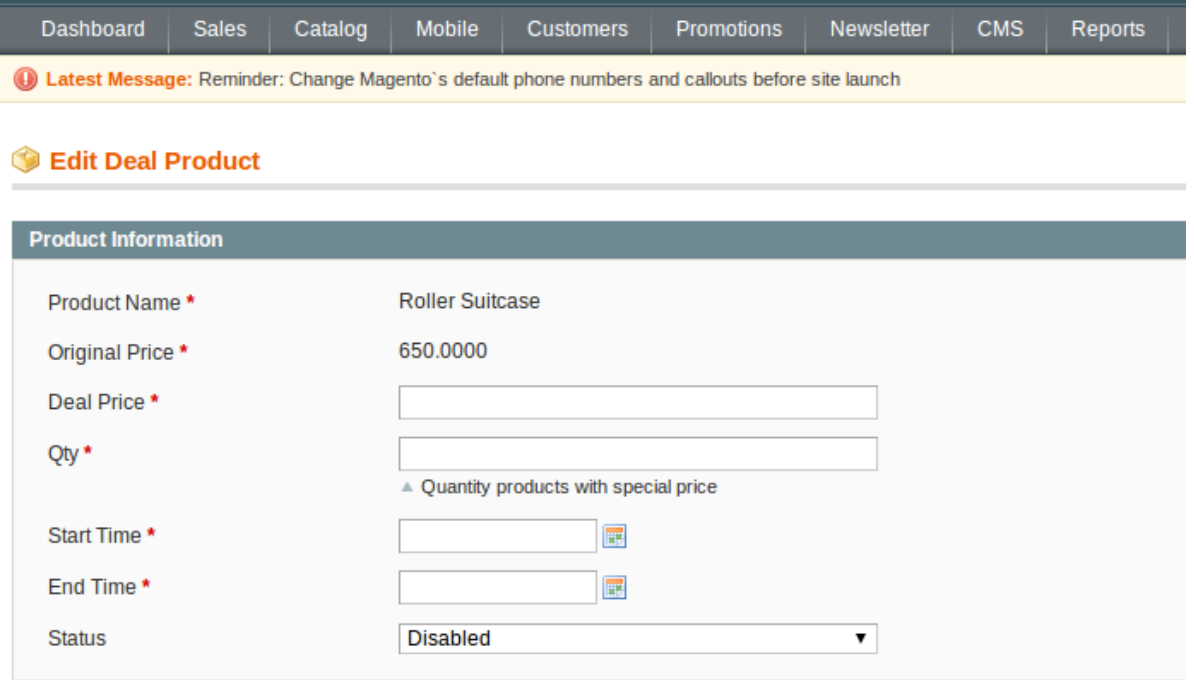

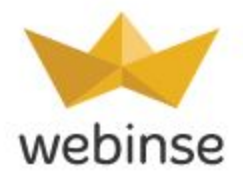

Go to Categories-> Manage categories. Select Category, then Daily Deals tab. Select an appropriate day and press Save Category.

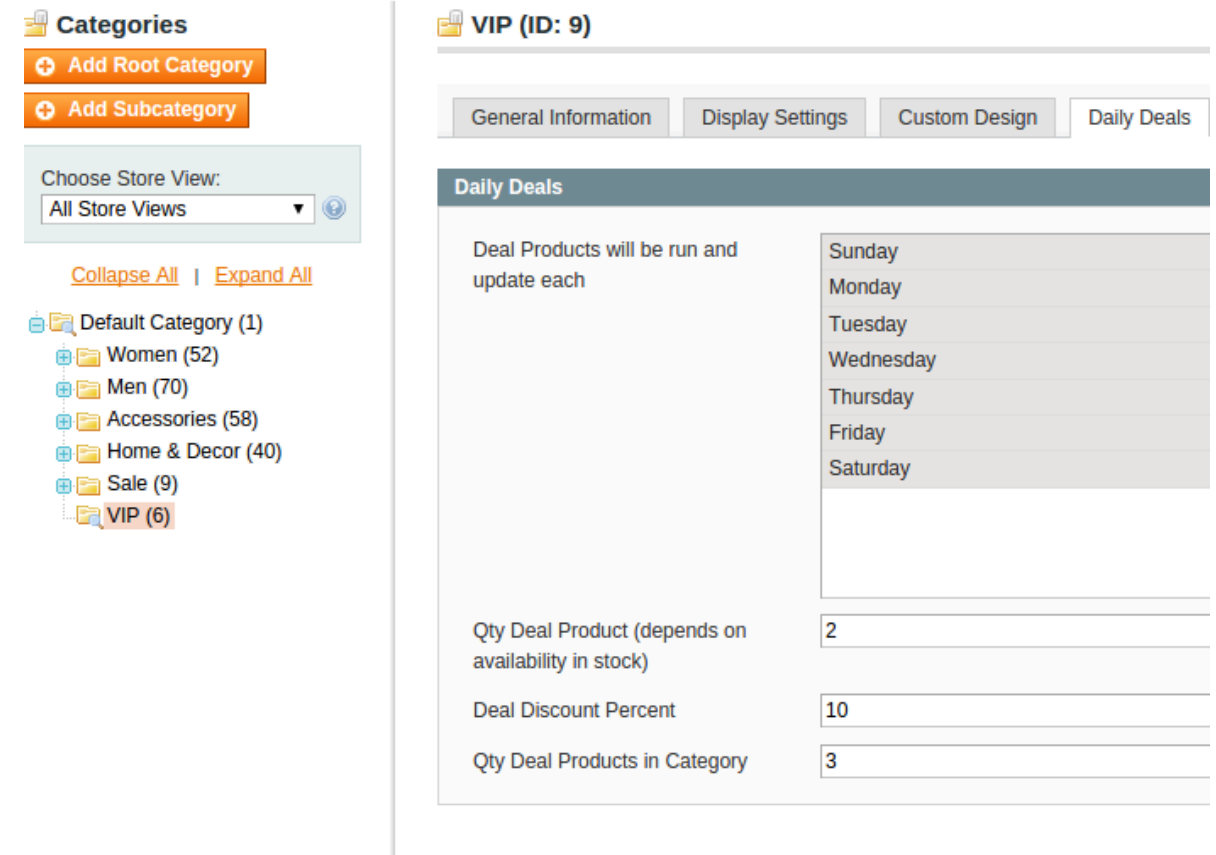

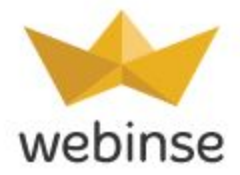

Front end part of Daily Deals.

### **AVIATOR SUNGLASSES**

\$295.00 \$250.00

\*\*\*\*\*

6 Review(s) | Add Your Review

#### **IN STOCK**

A timeless accessory staple, the unmistakable teardrop lenses of our Aviator sunglasses appeal to everyone from suits to rock stars to citizens of the world.

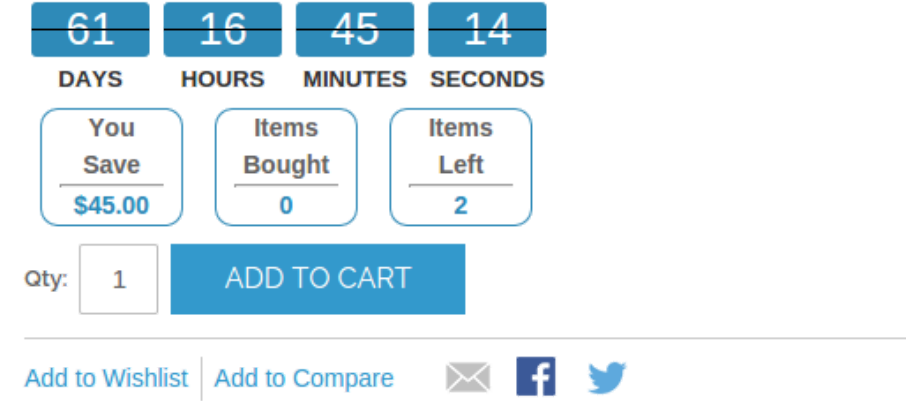

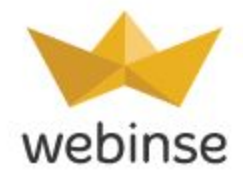

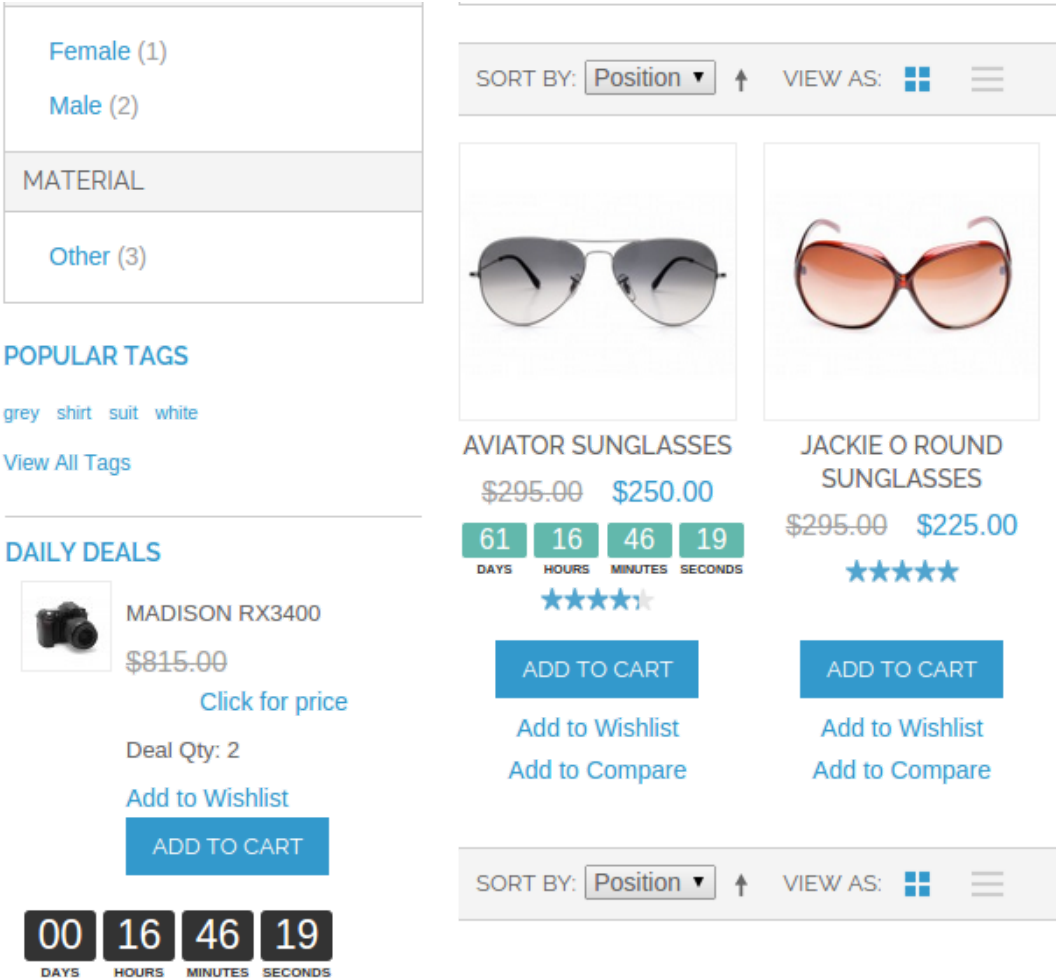

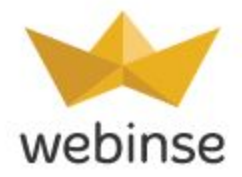

Go to System-> Configuration, in the left column select Webinse -> Daily deals. Set up General Configuration.

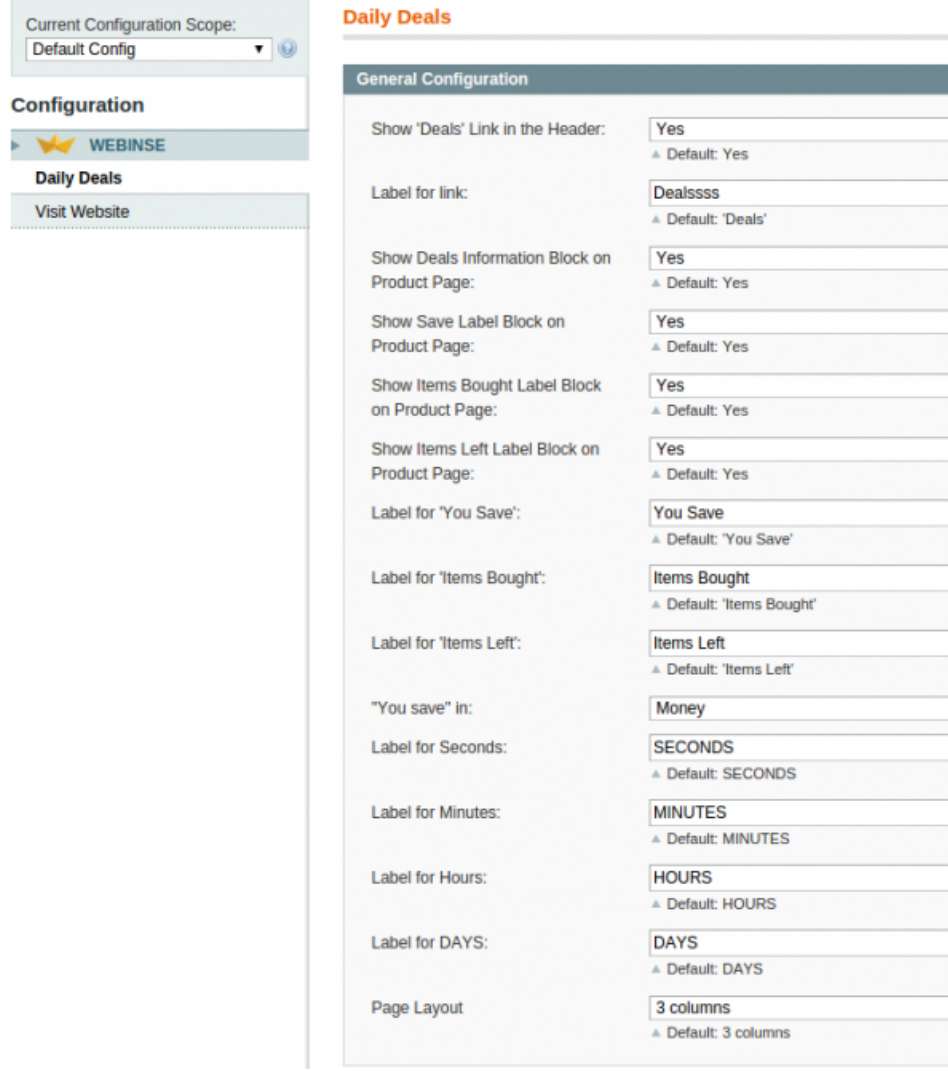

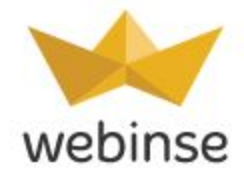

Set up Widget Options and Countdown on Product Page.

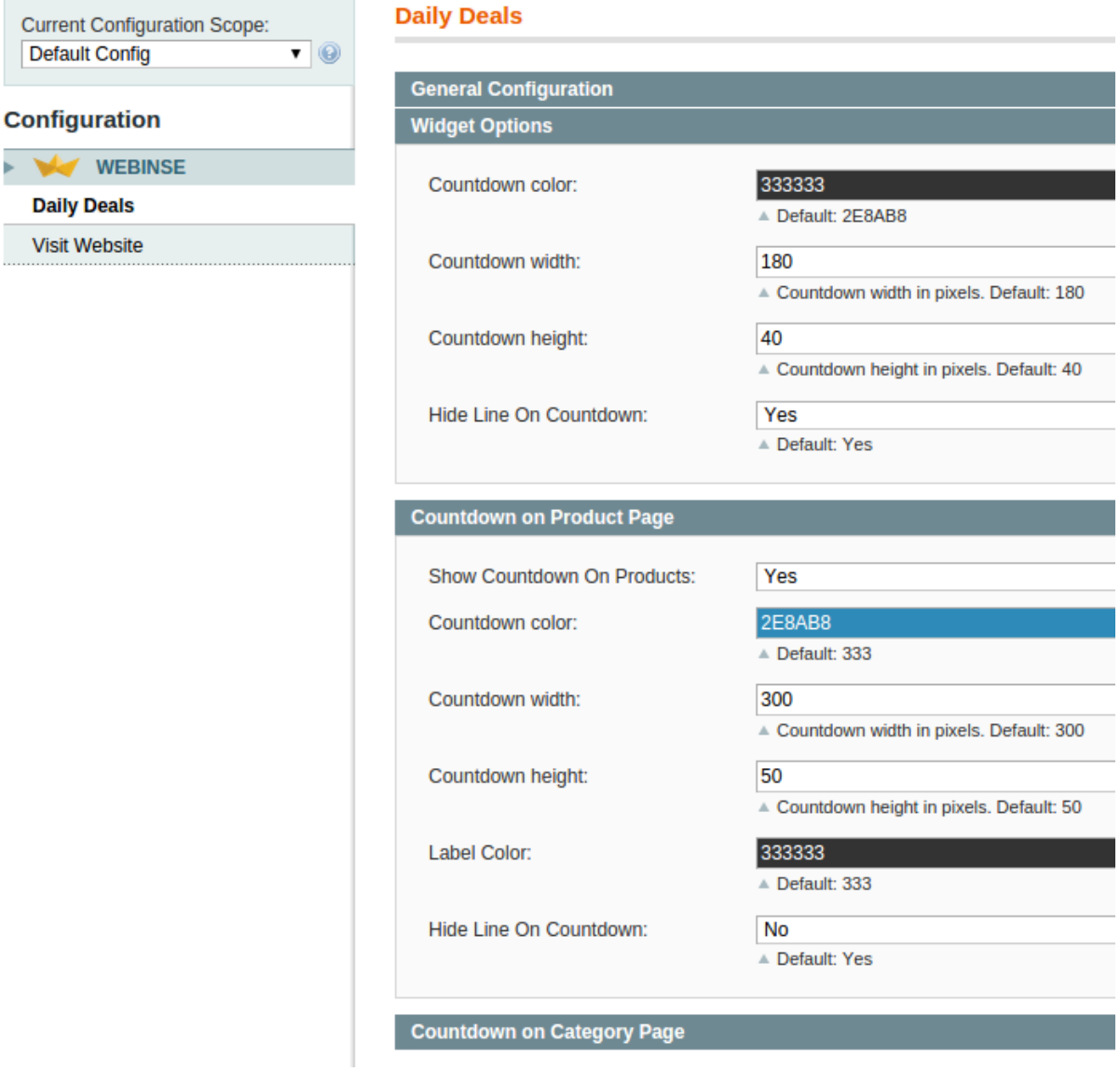

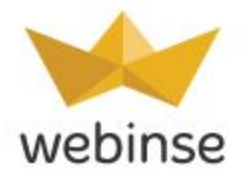

Set up Countdown on Category Page. Press Save Configuration button.

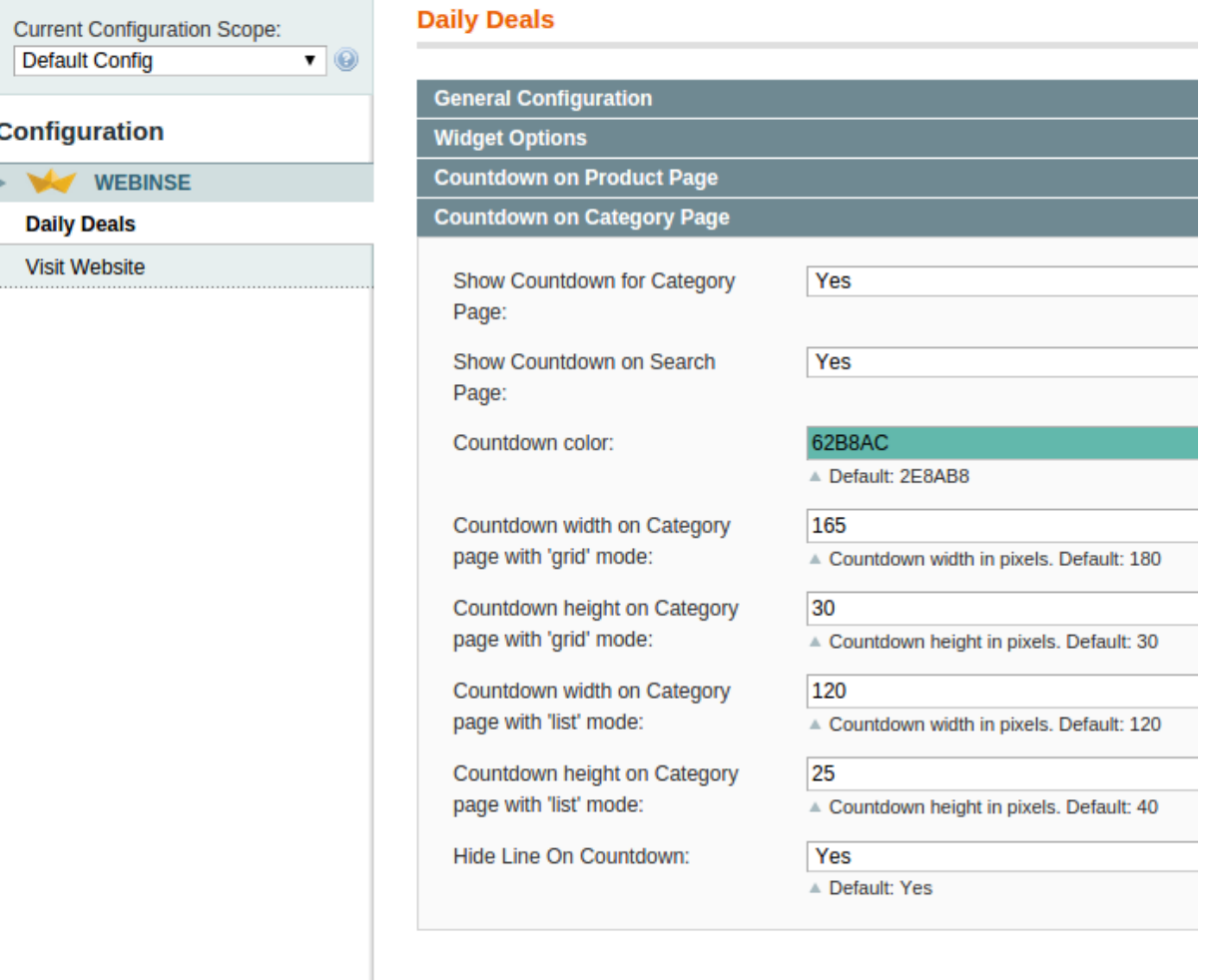